Uw digitale ambities waarmaken met JOIN

### RELEASENOTES JOIN KLANTCONTACT 4.1

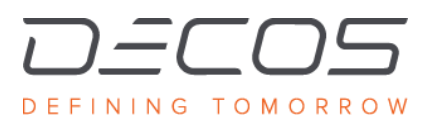

JOIN.DECOS.COM

## <span id="page-1-0"></span>INHOUD

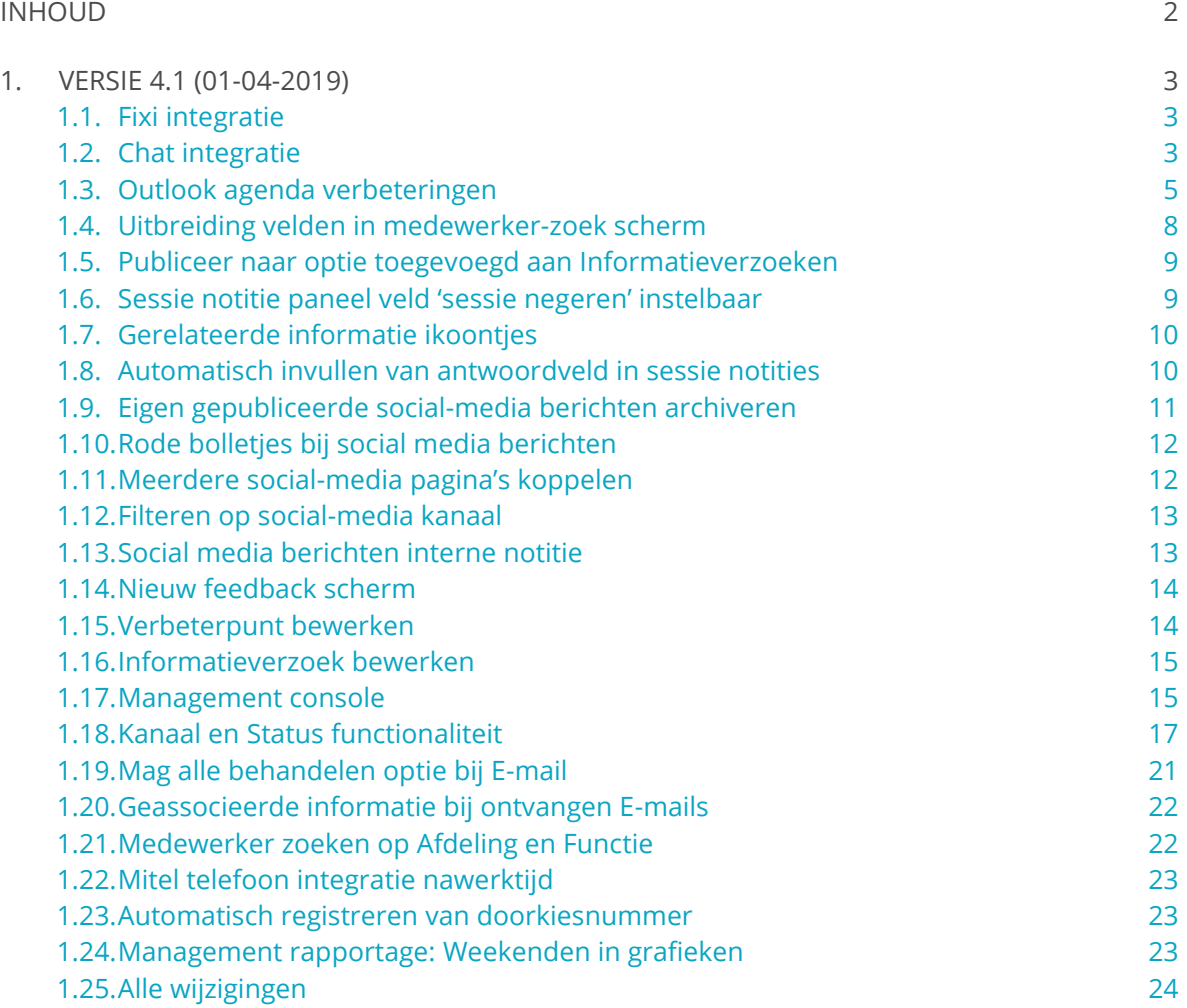

# <span id="page-2-0"></span>1. VERSIE 4.1 (01-04-2019)

*Deze kwartaal release van Join Klantcontact is de opvolger van versie 4.04* 

#### <span id="page-2-1"></span>1.1. Fixi integratie

Versie 4.1 maakt het mogelijk om volledig in Join Klantcontact te werken in combinatie met Fixi, het '**meldingen openbare ruimte'** systeem van Decos.

Via JKC kunnen Fixi meldingen worden opgezocht, bewerkt en kunnen nieuwe meldingen worden aangemaakt.

Bovendien worden klantcontacten over Fixi meldingen gekoppeld via de contactgeschiedenis. Ook wordt bij opgezochte klanten in JKC automatisch gecontroleerd of er Fixi meldingen bestaan bij deze klant. Hiervoor wordt het E-mail adres van de klant gebruikt.

Zelfs zonder gekoppeld E-mailadres kan iedere Fixi melding worden gevonden door te zoeken op een willekeurig trefwoord, klantnaam, type melding, datum, etc. via de algemene zoekbox in JKC.

Voor een uitgebreide beschrijving van alle mogelijkheden die de JKC – Fixi koppeling biedt is een Whitepaper beschikbaar.

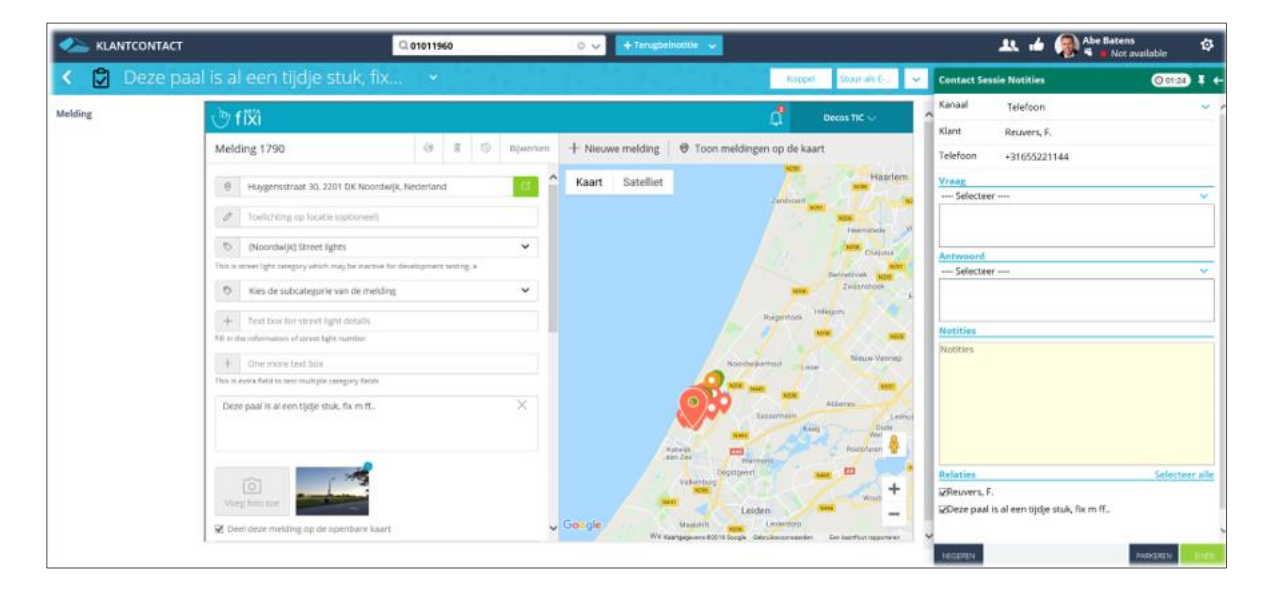

#### <span id="page-2-2"></span>1.2. Chat integratie

Versie 4.1 ondersteunt een geheel nieuw kanaal! Chat.

Naast de bestaande kanalen Telefonie, Balie, Post, E-Mail en Social media is het voor klanten nu ook mogelijk om te chatten via JKC.

Chat wordt door gebruikers gezien als een eenvoudige en laagdrempelige manier om met medewerkers van een organisatie in contact te komen.

Voor de medewerkers is het gebruik van Chat in Join Klantcontact zeer herkenbaar omdat het systeem, ongeacht de kanaalkeuze van de klant, dezelfde herkenbare stappen doorloopt. Hierdoor is er nauwelijks sprake van een leercurve.

De manier waarop chats worden aangeboden en behandeld in JKC is identiek aan de manier waarop telefoontjes worden aangeboden en behandeld.

Offline modus: Chat met JKC is altijd mogelijk, zelfs als er niemand beschikbaar is. De klant kan als er niemand beschikbaar is, toch een bericht achterlaten. Deze offline berichten worden vervolgens aangeboden in JKC aan gebruikers als E-mailberichten op het dashboard. Groot voordeel hiervan is dat de uitgebreide mogelijkheden die Join Klantcontact biedt op het gebied van E-mailmanagement van toepassing zijn op deze offline berichten.

Afgehandelde chats worden na het maken van de contactgeschiedenis gearchiveerd in JKC.

Voor een uitgebreide beschrijving van alle mogelijkheden die de JKC – Chat koppeling biedt is een Whitepaper beschikbaar.

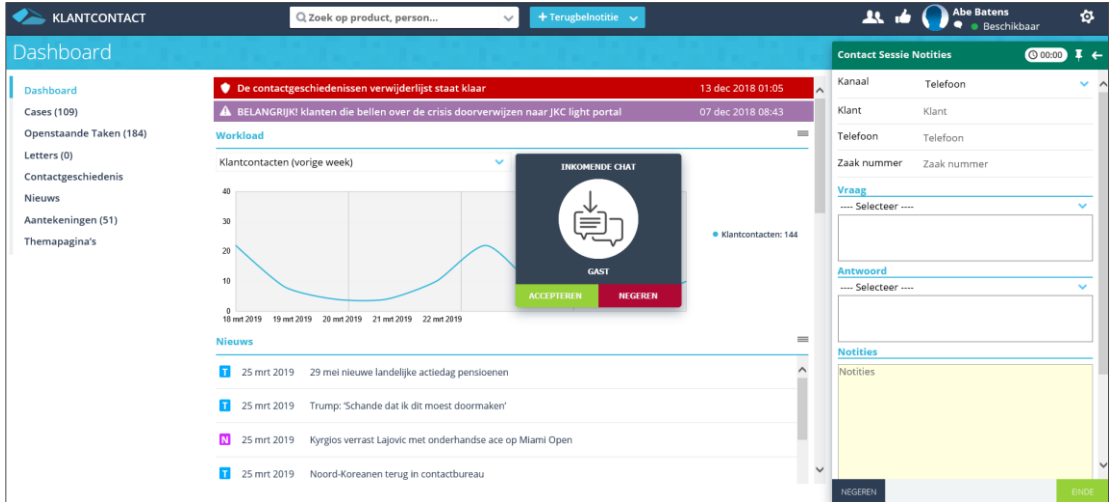

*Inkomende chat in JKC*

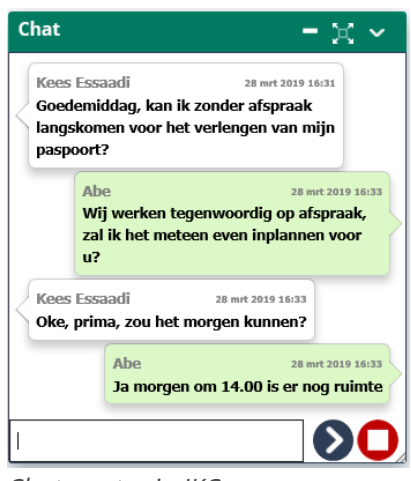

*Chatvenster in JKC*

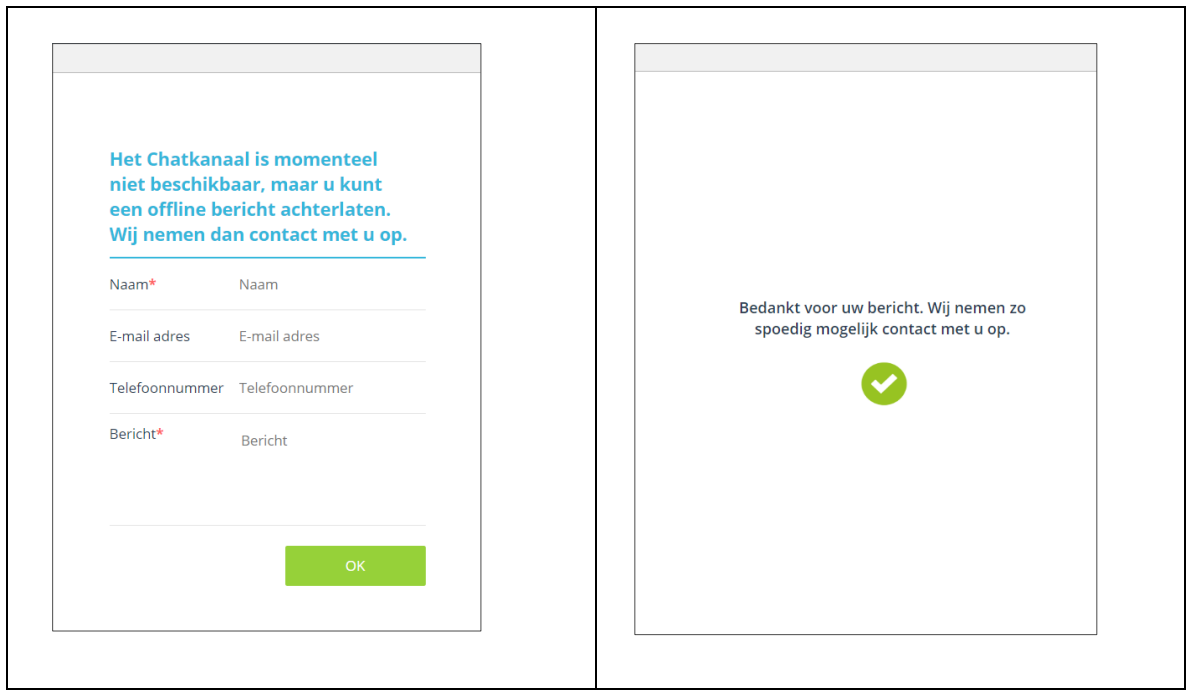

*Offline chat melding aan de klant*

#### <span id="page-4-0"></span>1.3. Outlook agenda verbeteringen

Deze versie bevat veel nieuwe mogelijkheden op het gebied van de koppeling tussen Outlook en Join Klantcontact.

• Kleurtjes in outlook worden getoond in JKC De kleuren die in Outlook kunnen worden ingesteld als Categorieën, worden in JKC vanaf nu ook getoond.

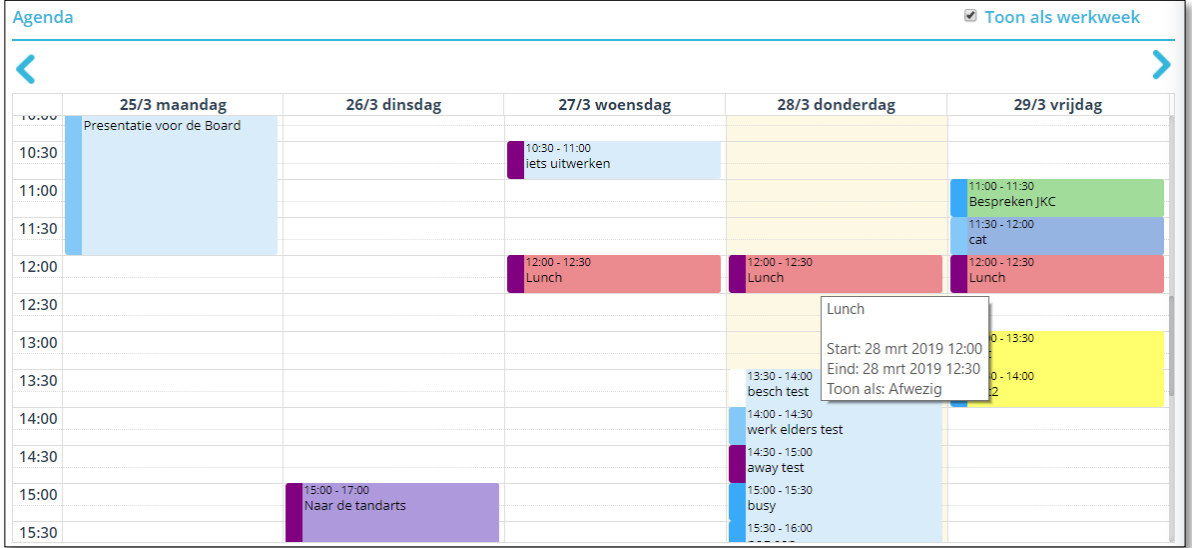

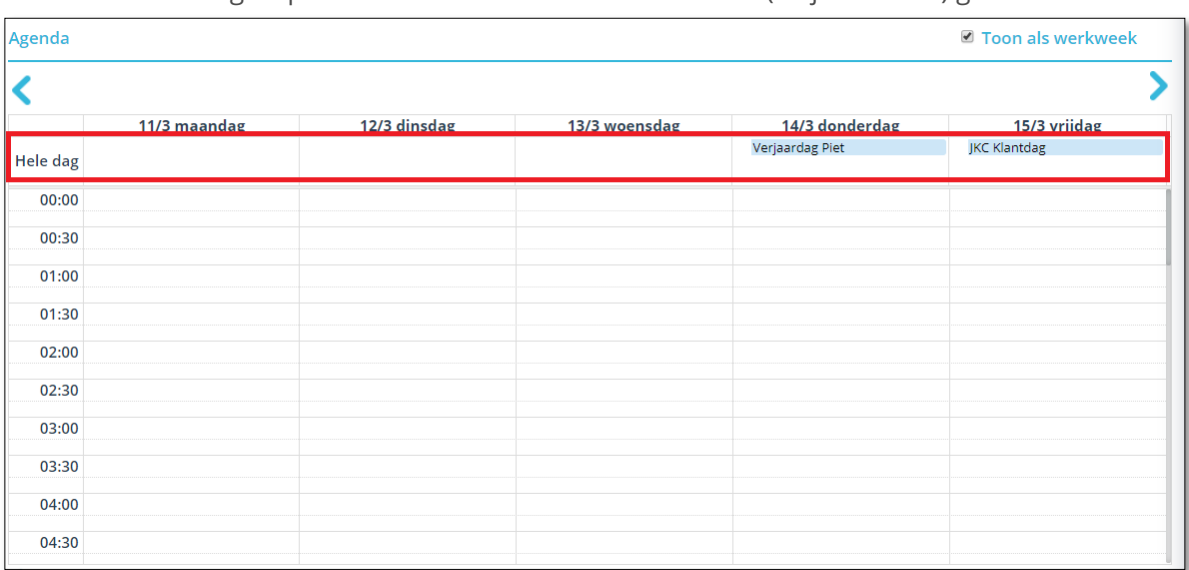

• De 'Hele dag afspraken' worden bovenaan het scherm (altijd in beeld) getoond.

• De Toon als (show as) afspraken worden in JKC getoond

Afspraken in Outlook kunnen worden voorzien van een status. Outlook noemt dit de 'toon als' status. Deze is voorzien van een naam en een kleur.

Dit wordt vanaf nu weergegeven in JKC

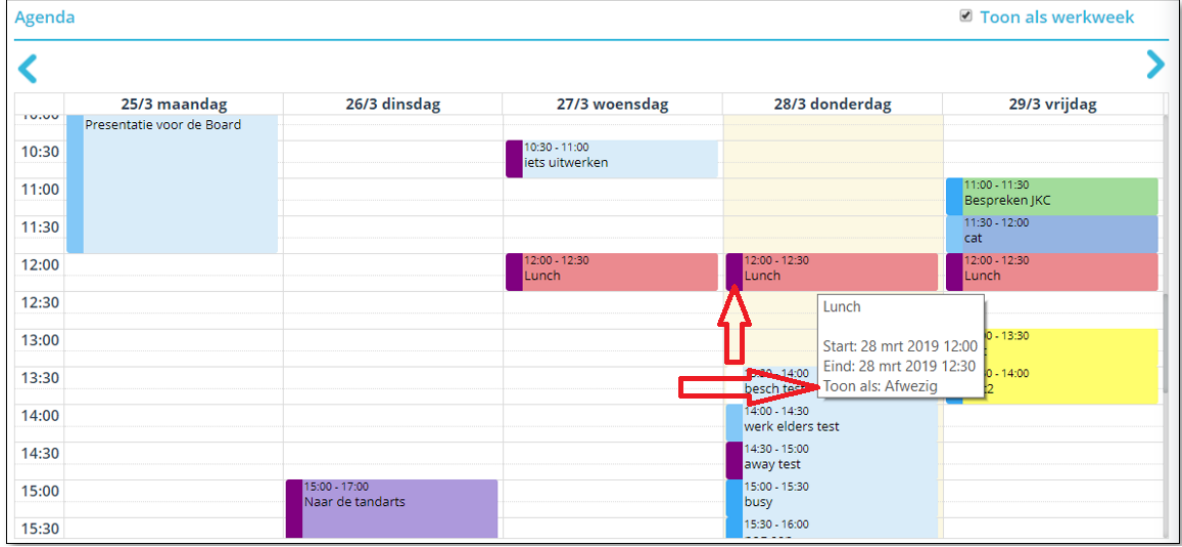

De Toon als waarden kunnen worden getoond in het medewerker-zoek scherm. Via de beheeromgeving kan worden ingesteld in welke kleur iedere 'toon als' status moet worden getoond.

Beschikbaarheid (Agenda)

Gebruik Outlook 'toon als' statussen

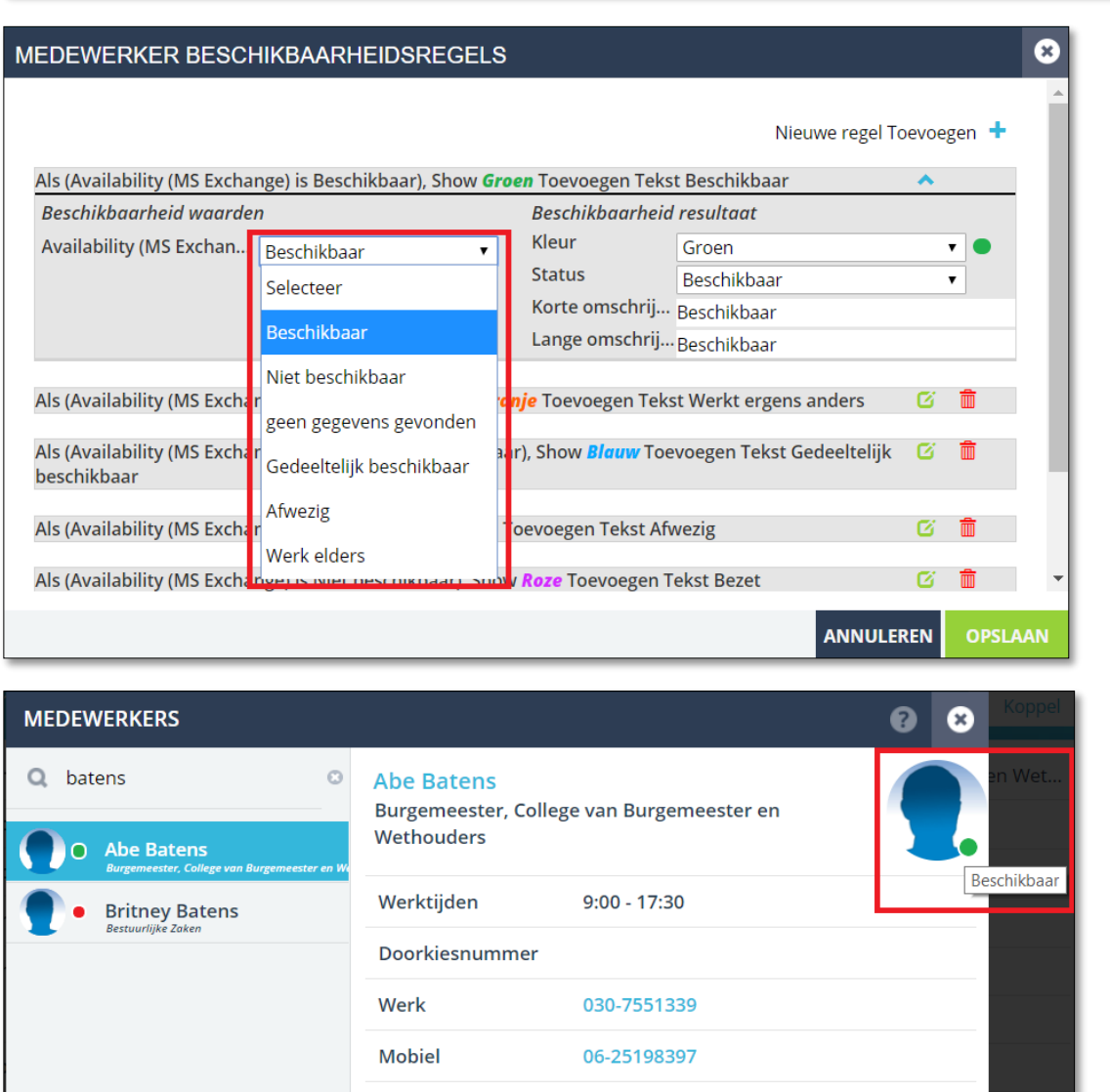

 $\mathcal{A}$ 

**LET OP: In oudere versies van Exchange bestond de status** *"Werk elders"* **nog niet. Deze status is in de 2013 versie toegevoegd.** 

a.batens@meervoort.nl

E-mail

#### <span id="page-7-0"></span>1.4. Uitbreiding velden in medewerker-zoek scherm

In het medewerker-zoek scherm zijn een aantal velden toegevoegd. Hierdoor is het niet meer nodig om de medewerker in detailweergave te laden om deze informatie te kunnen lezen.

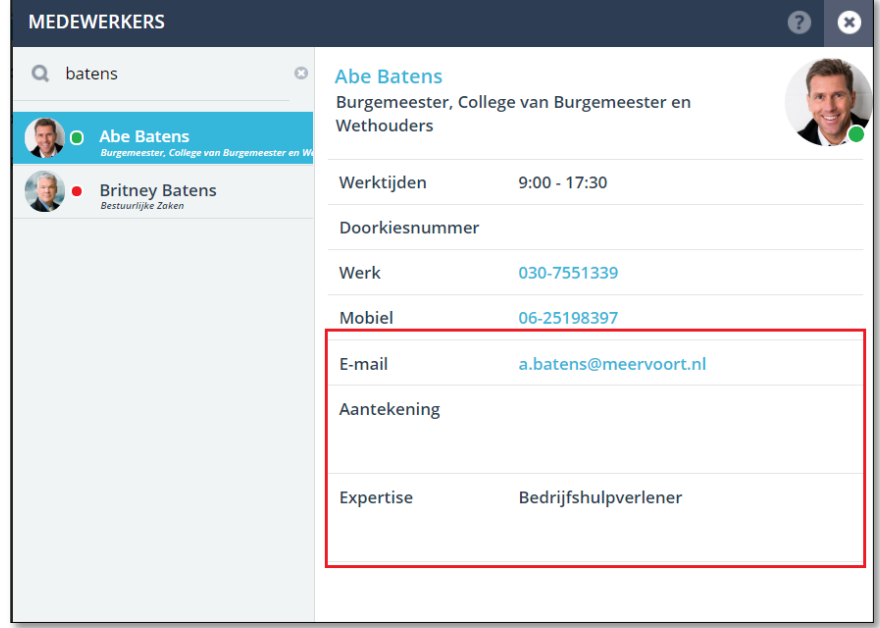

#### <span id="page-8-0"></span>1.5. Publiceer naar optie toegevoegd aan Informatieverzoeken

Informatieverzoeken zijn voorzien van de optie om te bepalen wie het antwoord op het informatieverzoek mag zien op het dashboard (groene balk).

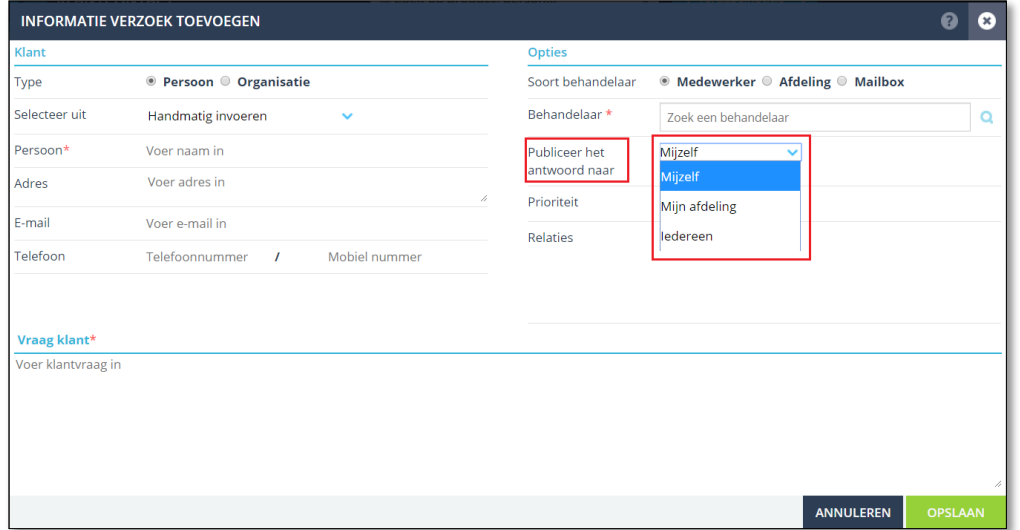

#### <span id="page-8-1"></span>1.6. Sessie notitie paneel veld 'sessie negeren' instelbaar

De sessie negeren knop in het sessie notitie scherm kan optioneel worden verborgen. Hierdoor wordt het maken van een sessie notitie verplicht bij ieder klantcontact

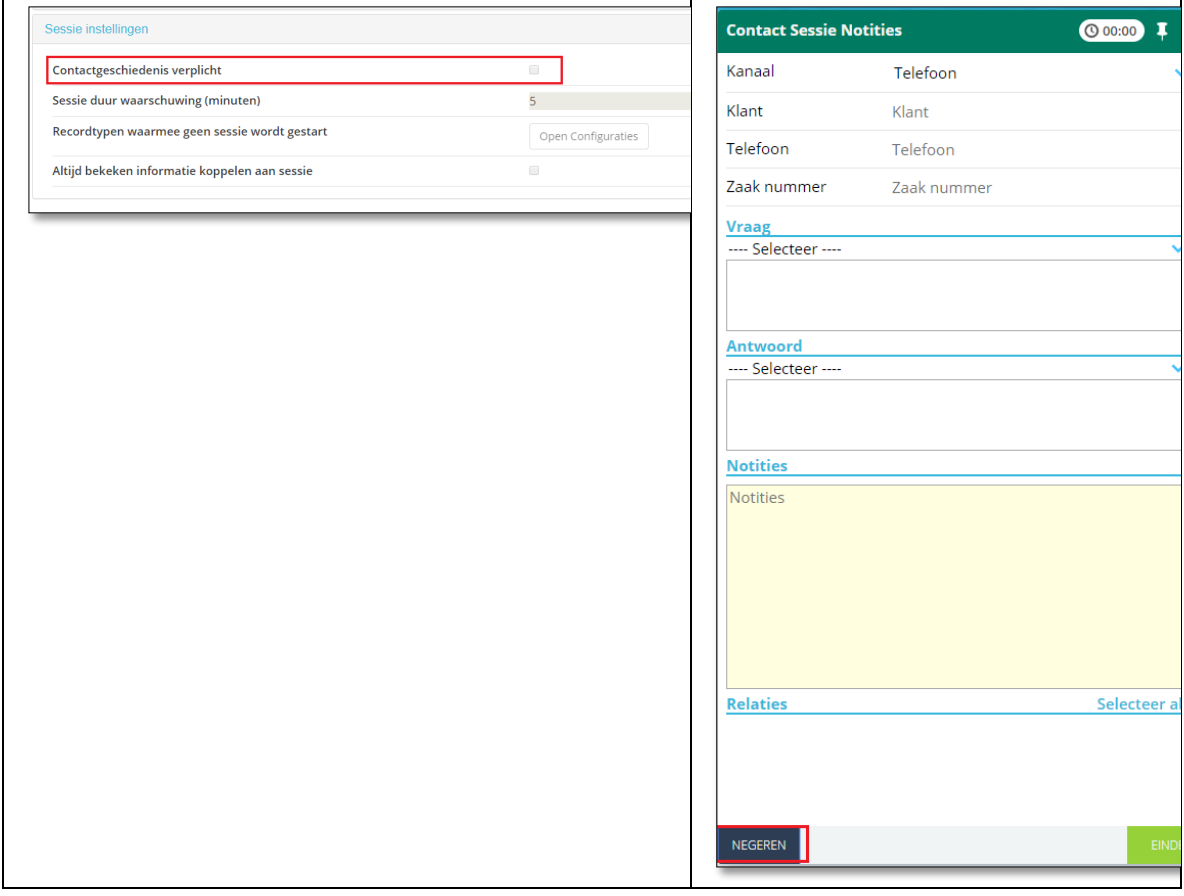

#### <span id="page-9-0"></span>1.7. Gerelateerde informatie ikoontjes

Alle gerelateerde informatie wordt vanaf versie 4.1 niet alleen met een naam getoond, maar ook met een eigen ikoontje. Hierdoor is duidelijker geworden welk soort informatie het betreft.

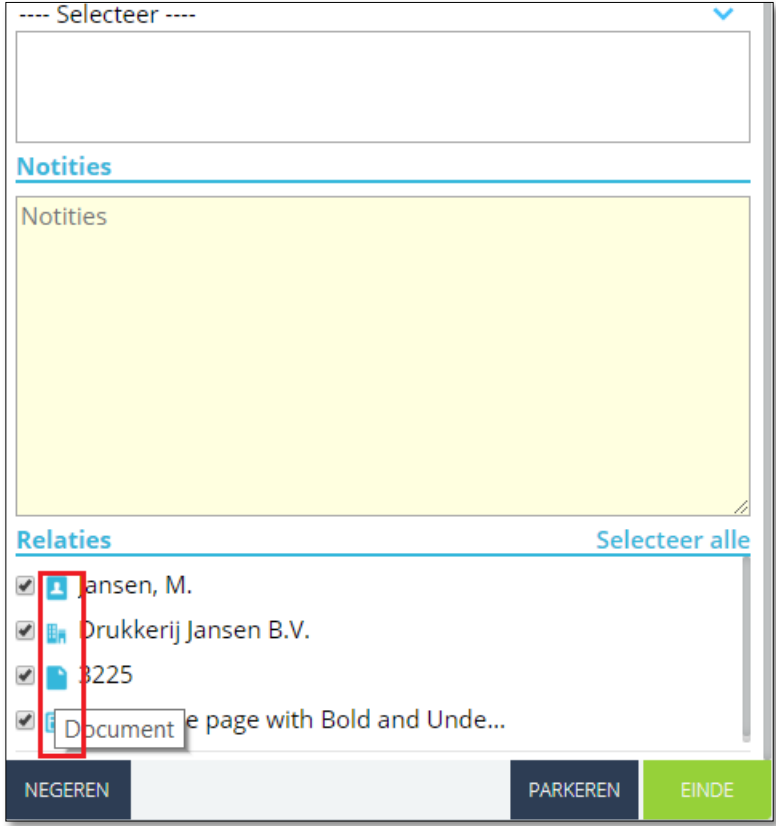

### <span id="page-9-1"></span>1.8. Automatisch invullen van antwoordveld in sessie notities

Via de beheeromgeving (integratie instellingen/contactgeschiedenis JKC)

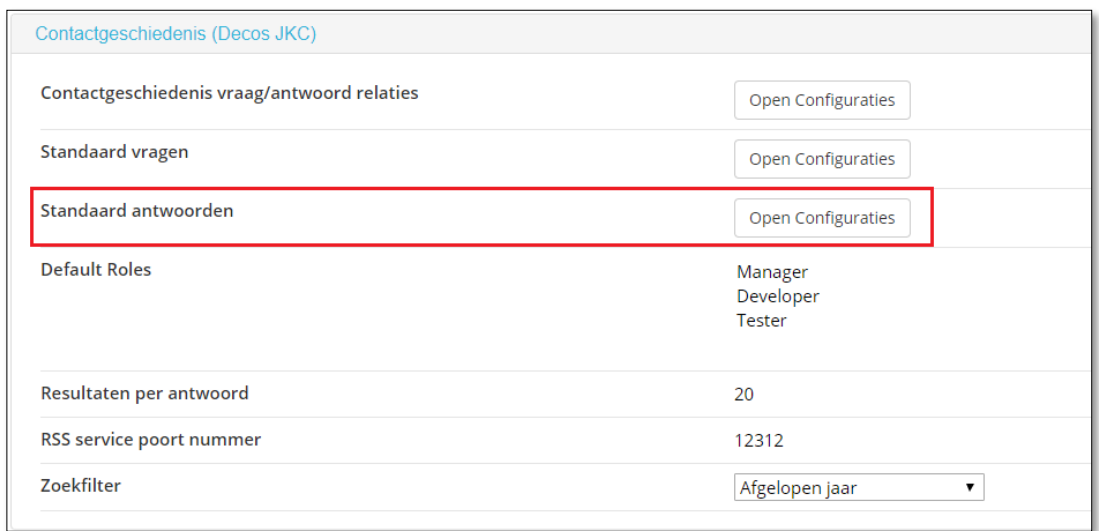

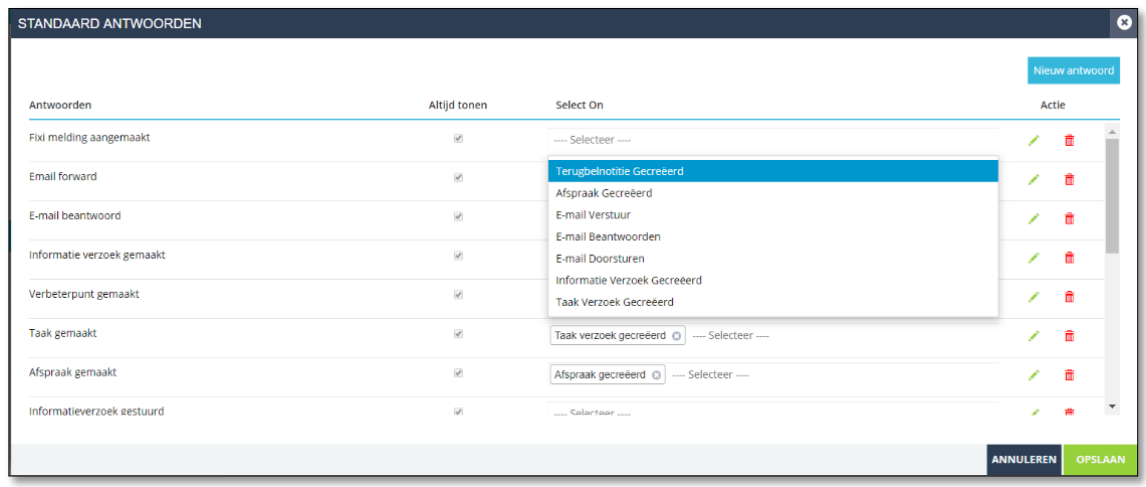

### <span id="page-10-0"></span>1.9. Eigen gepubliceerde social-media berichten archiveren

Berichten die worden geplaatst door de organisatie zelf, kunnen worden verplaatst naar het socia-media archief

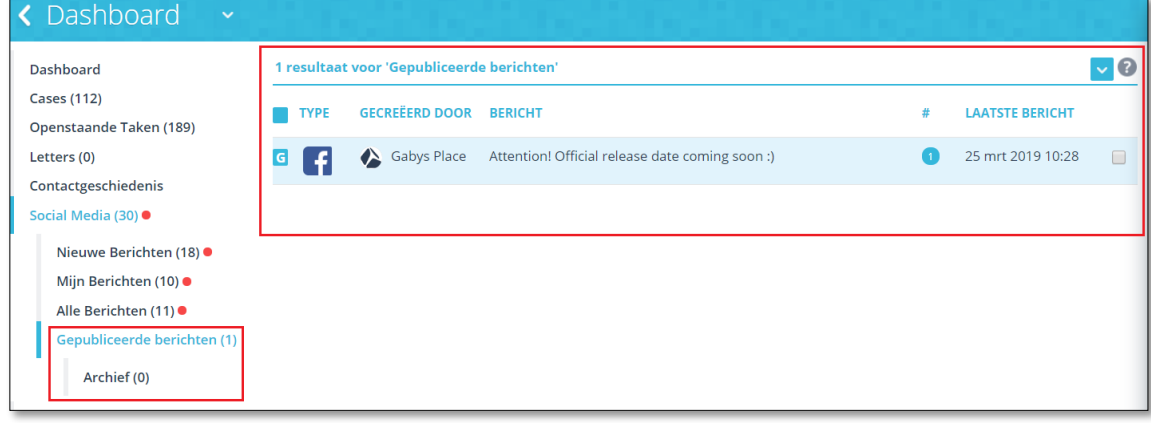

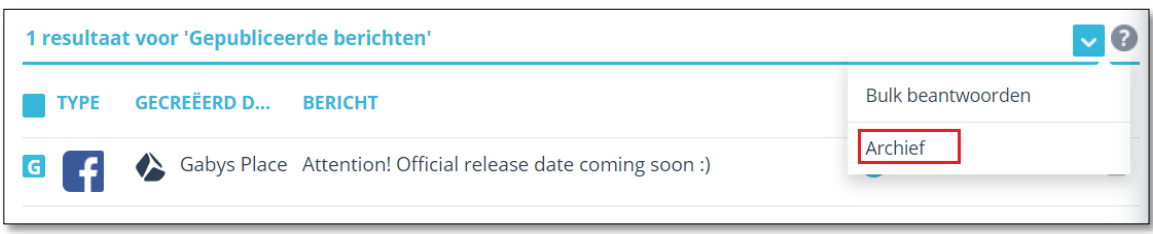

#### <span id="page-11-0"></span>1.10. Rode bolletjes bij social media berichten

Bij nieuwe berichten, en bij toevoegingen aan bestaande berichten van klanten wordt nu altijd een rood bolletje getoond

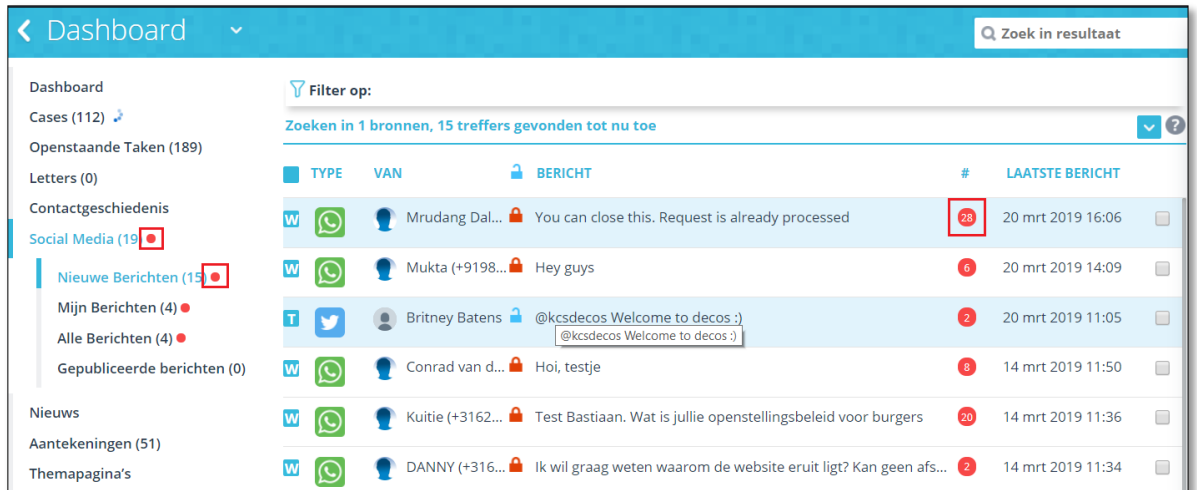

#### <span id="page-11-1"></span>1.11. Meerdere social-media pagina's koppelen

Het is mogelijk om meerdere dezelfde social-media pagina's te koppelen

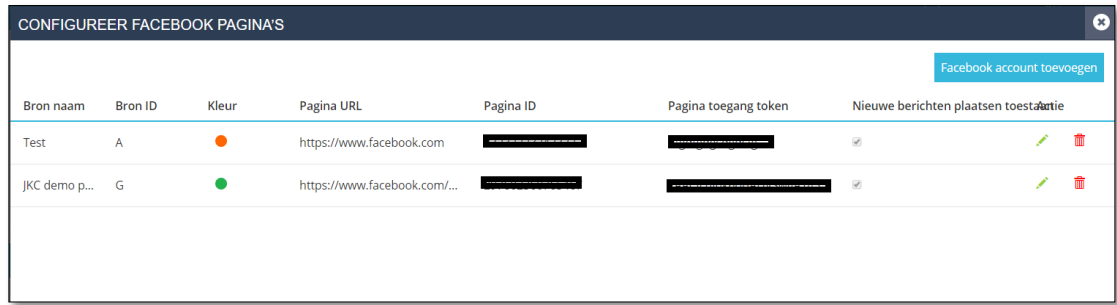

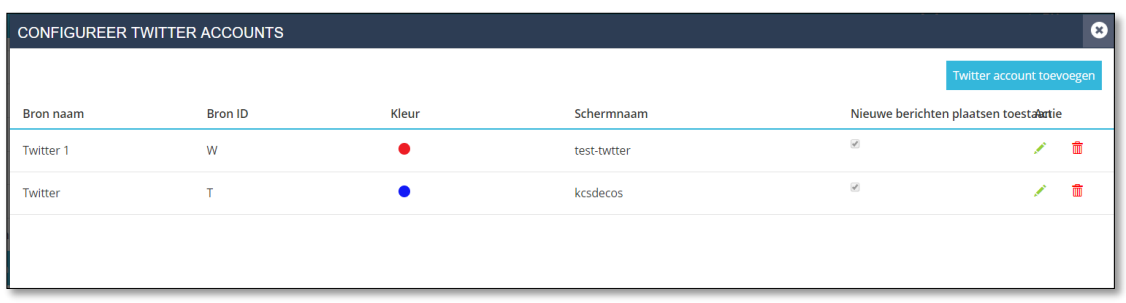

#### <span id="page-12-0"></span>1.12. Filteren op social-media kanaal

De lijstweergave van de social-media berichten is voorzien van een filter functionaliteit. Hierdoor kan op type kanaal, en indien er meerdere pagina's voor hetzelfde kanaal bestaan worden gefilterd.

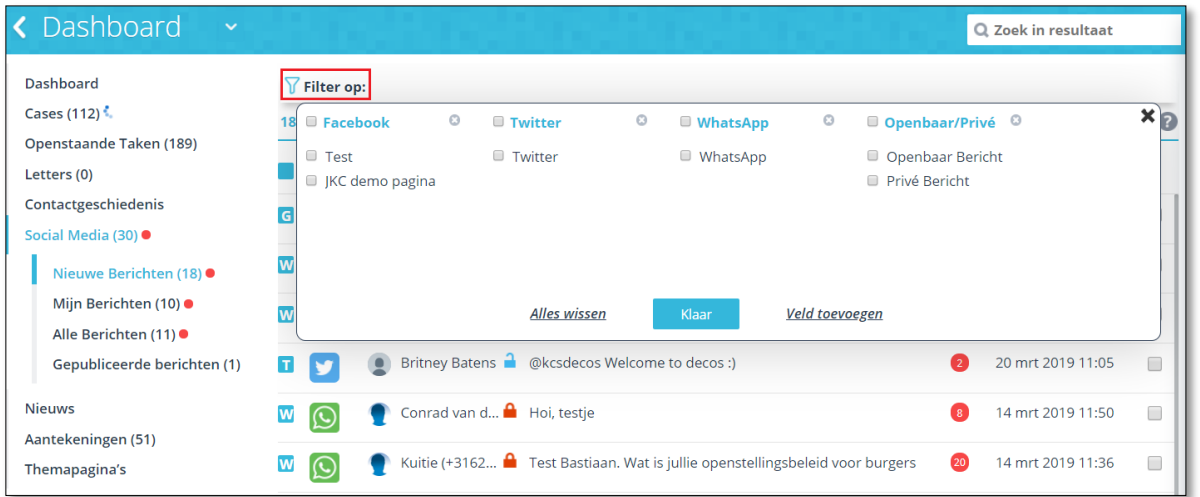

#### <span id="page-12-1"></span>1.13. Social media berichten interne notitie

Bij social-media berichten kunnen vanaf versie 4.1 eigen interne aantekeningen worden geplaatst.

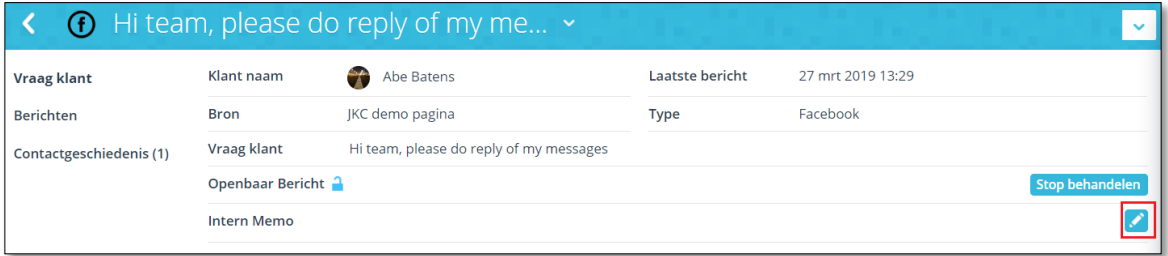

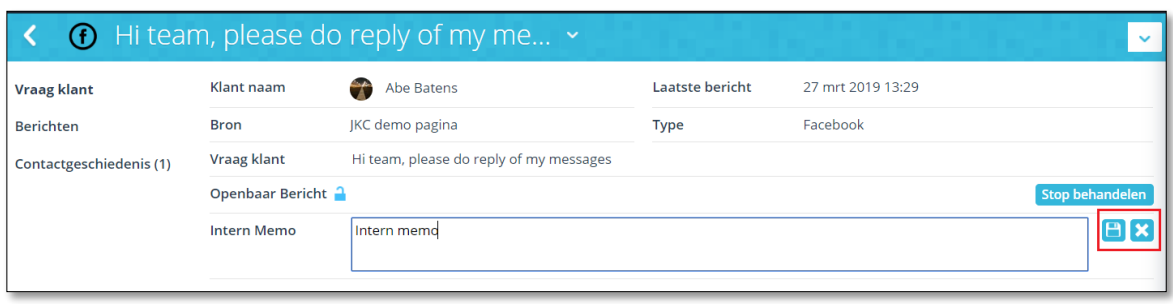

#### <span id="page-13-0"></span>1.14. Nieuw feedback scherm

Het feedbackscherm is aangepast. De feedback komt nu direct in de interne klantondersteunings-omgeving van Decos terecht.

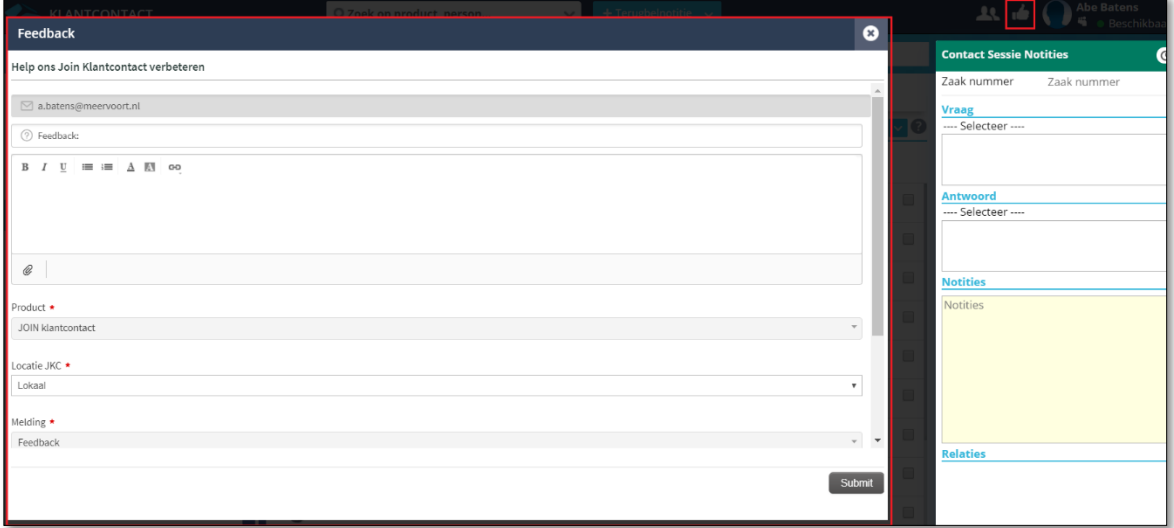

#### <span id="page-13-1"></span>1.15. Verbeterpunt bewerken

Verbeterpunt meldingen kunnen vanaf nu worden bewerkt

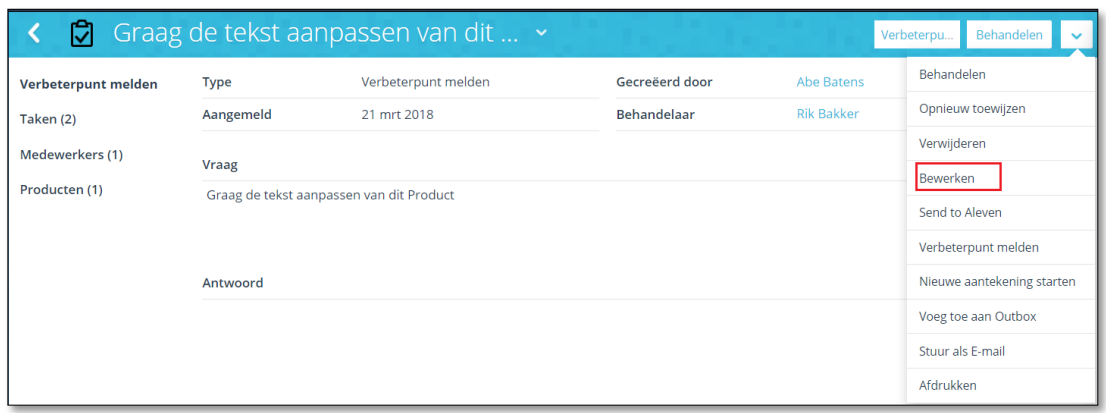

#### <span id="page-14-0"></span>1.16. Informatieverzoek bewerken

Informatieverzoeken kunnen vanaf nu worden bewerkt

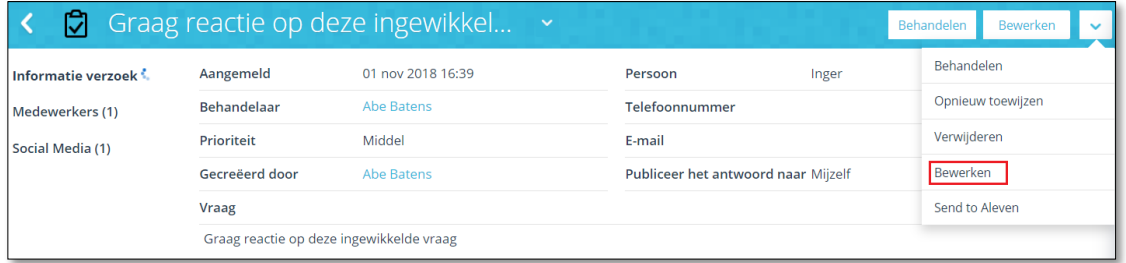

#### <span id="page-14-1"></span>1.17. Management console

Versie 4.1 is voorzien van een Management Console. Dit is een dashboard waarop informatie beschikbaar is over het gebruik van Join Klantcontact.

Via deze pagina kunnen de Rapportages worden bereikt, en ook toegang toe het applicatiebeheer, en indien in gebruik de wijzigingsgeschiedenis.

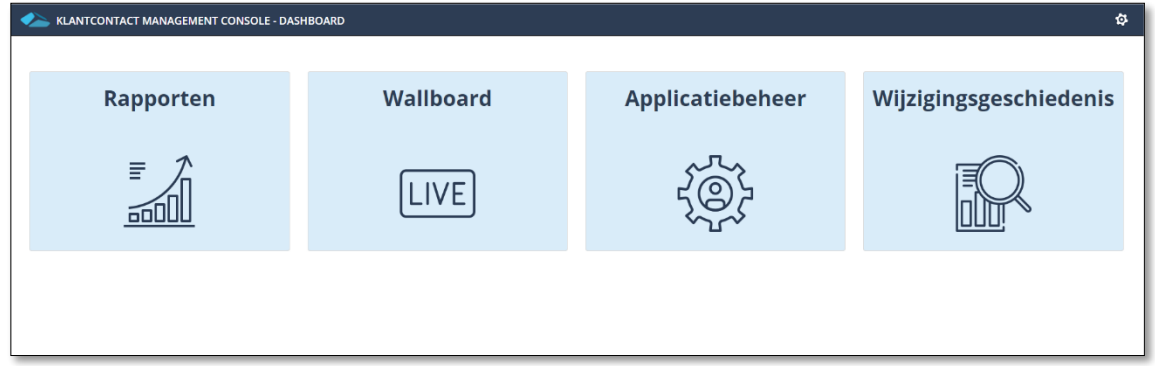

Het wallboard is een nieuwe module van Join Klantcontact, en toont realtime inzicht in welke medewerker in welk kanaal werkzaam is, wat zijn/haar status is, etc.

Ook toont het Wallboard informatie over de werkdruk van vandaag. Hoeveel telefoontjes zijn er in JKC behandeld, hoe lang duurde het klantcontact, hoeveel E-mails zijn er beantwoord, etc. De Wallboard module valt on de JKC licentie structuur.

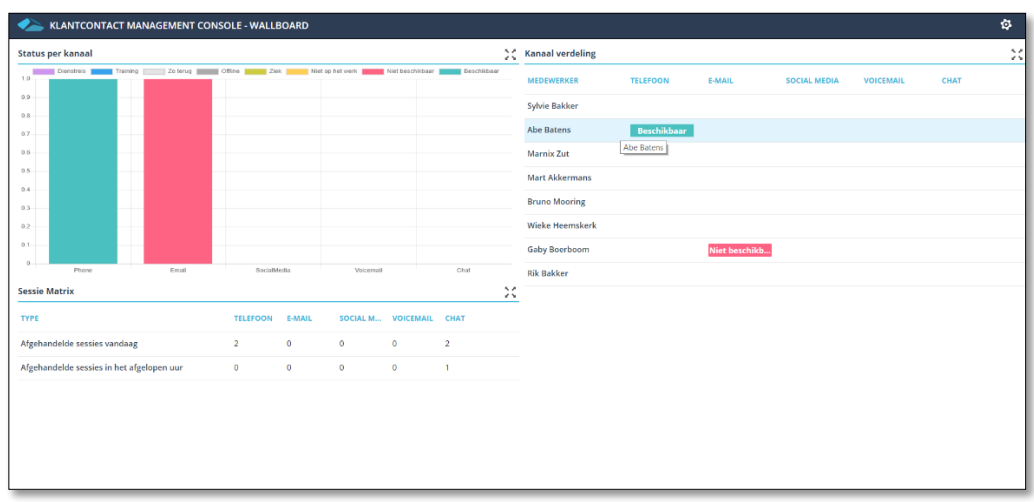

Toegang tot het management dashboard (en indien onderdeel van de licentie, het Wallboard) kan worden ingesteld via de privileges.

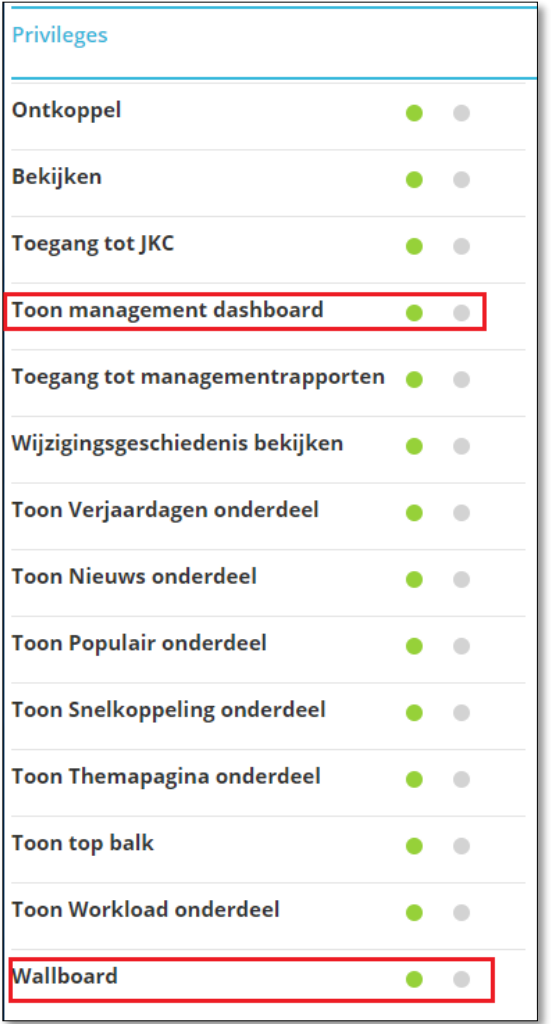

#### <span id="page-16-0"></span>1.18. Kanaal en Status functionaliteit

Versie 4.1 is voorzien van een kanaal kies functionaliteit en bijbehorende status functionaliteit. Het kunnen kiezen van een of meerdere kanalen door een eindgebruiker heeft belangrijke voordelen. Hierdoor wordt bijvoorbeeld de applicatie overzichtelijker. De gebruiker ziet alleen de functionaliteit terug die relevant is voor het kanaal/ de kanalen waarin hij/zij werkt. De kanaal voorkeur kan worden gekozen waarna de functionaliteit verschijnt. De voorkeur kan worden onthouden als 'standaard voorkeur'

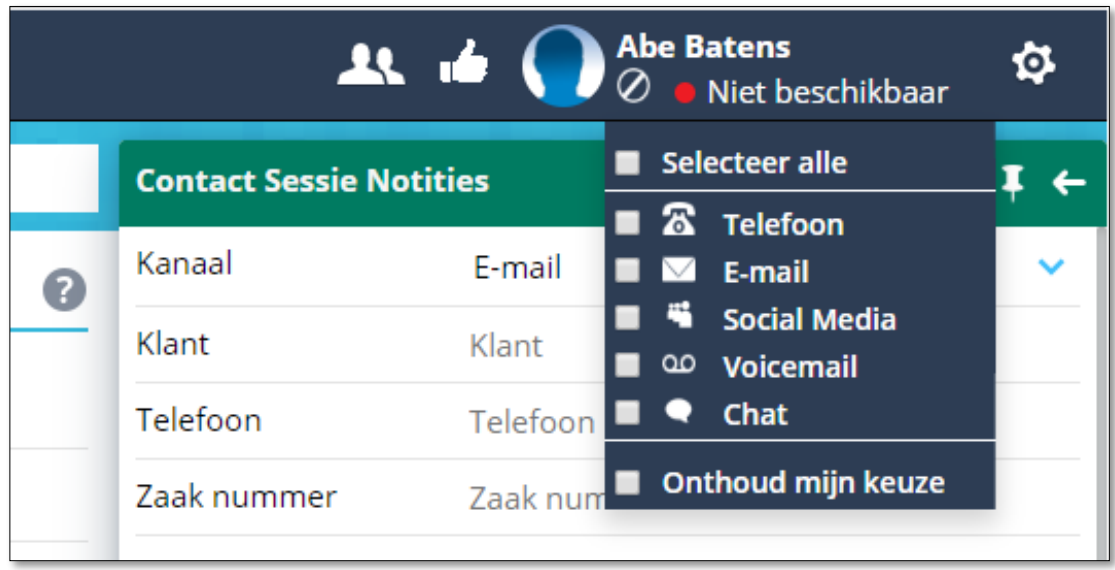

Kanaalkiezer

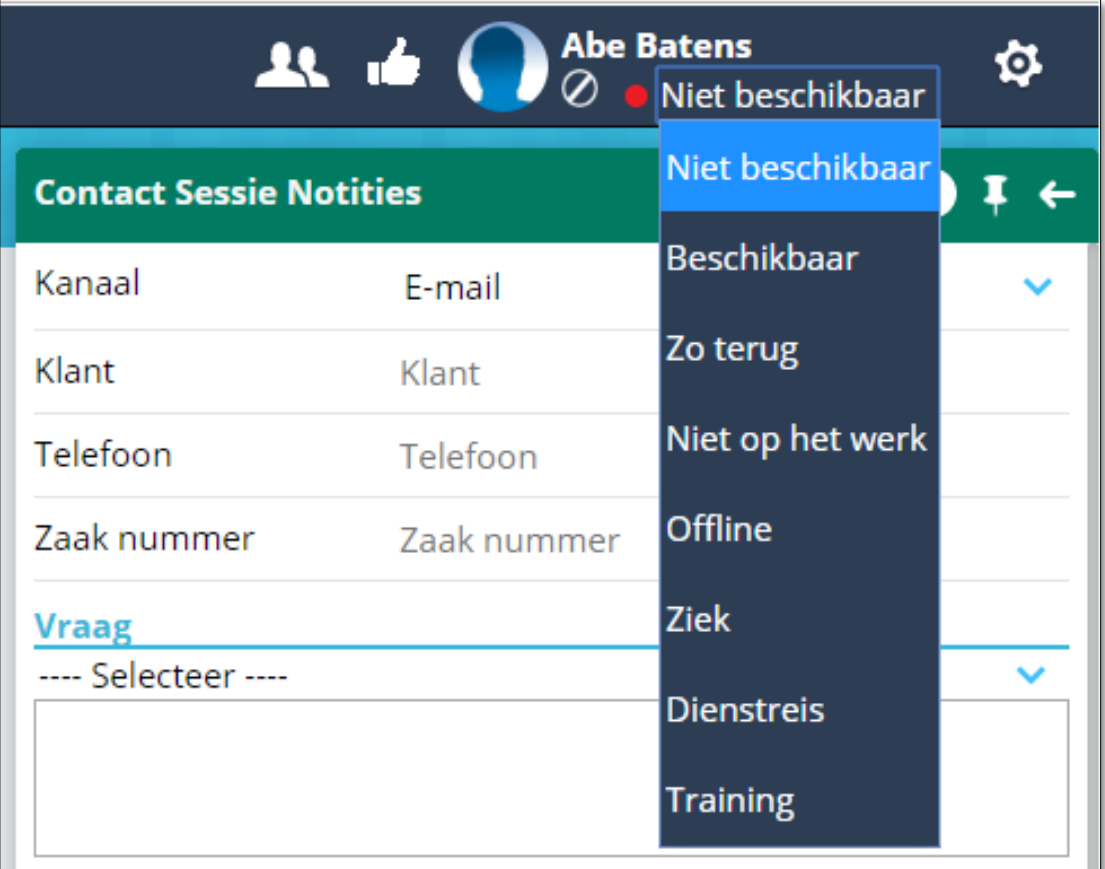

#### Statussen

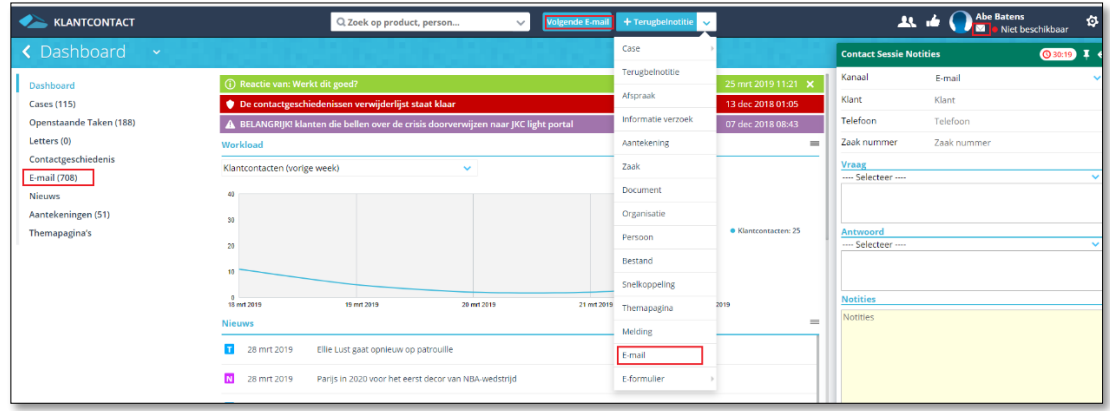

Keuze om te werken in het kanaal E-mail toont de E-mail functionaliteit

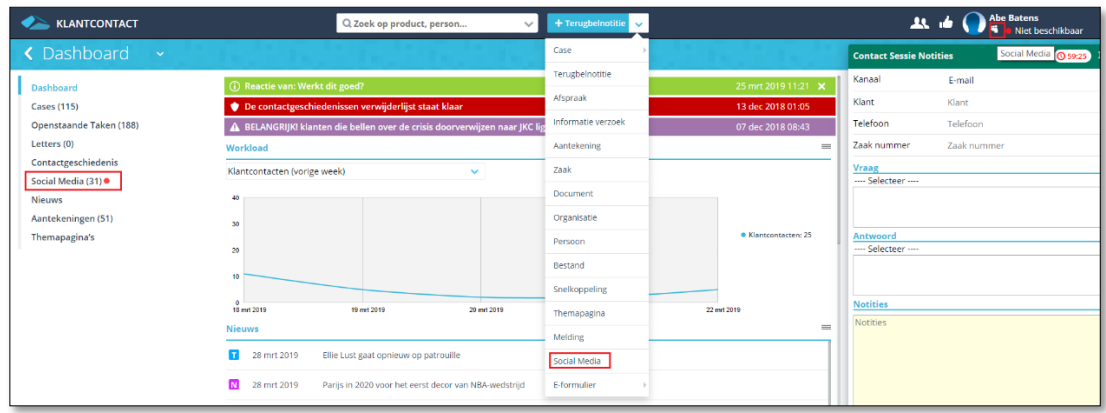

Keuze om te werken in het kanaal Social-media toont de Social-media functionaliteit

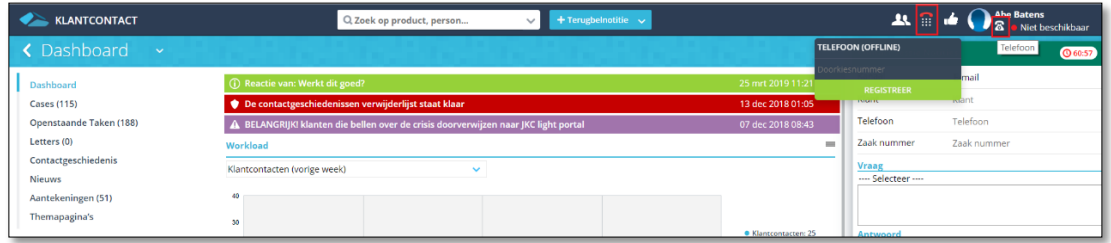

Keuze om te werken in het kanaal Telefoon toont de Telefoon functionaliteit

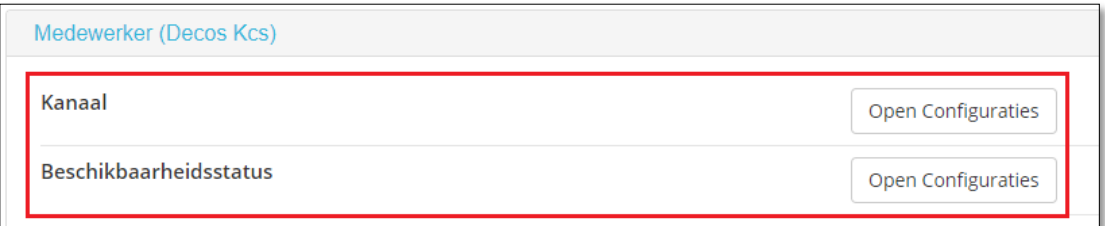

Instellingen in de beheeromgeving. Hier kunnen de kanalen worden ingesteld, en kunnen de gewenste statussen worden beheerd.

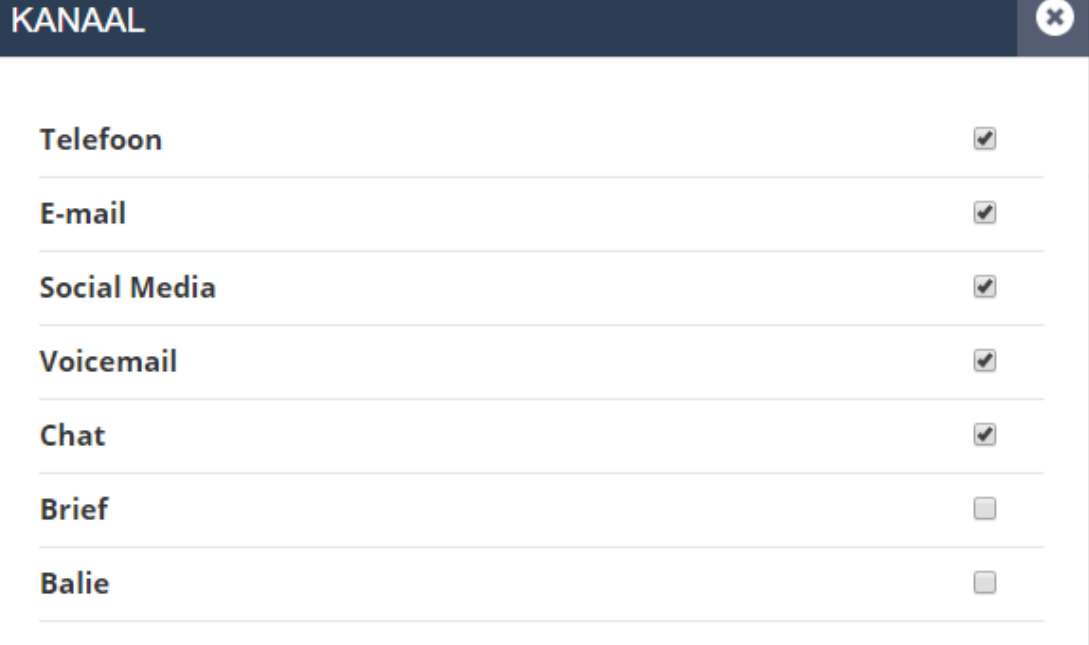

Beheeromgeving met kanaal opties

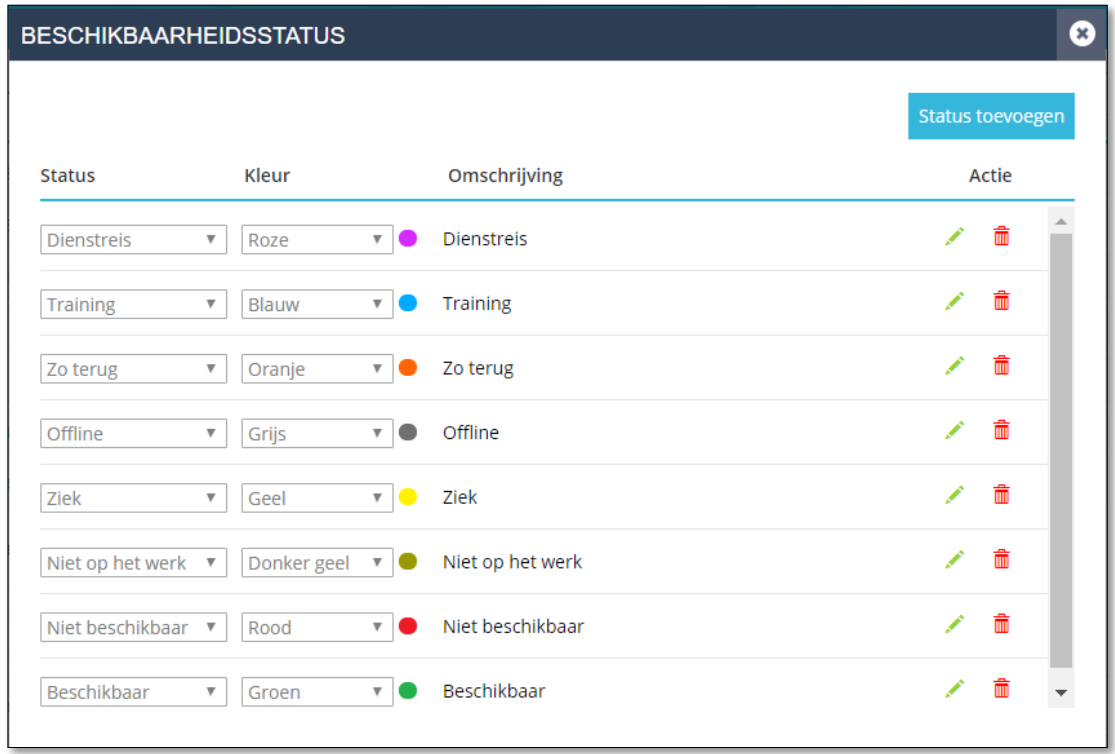

De statussen

#### <span id="page-20-0"></span>1.19. Mag alle behandelen optie bij E-mail

E-mails die door een behandelaar zijn opgepakt om te beantwoorden, of zijn toegewezen (vinkje om behandelaar te worden van een E-mail) kunnen vanaf nu ook door andere gebruikers, die het nieuwe privilege 'Mag alle behandelen' hebben, worden afgehandeld

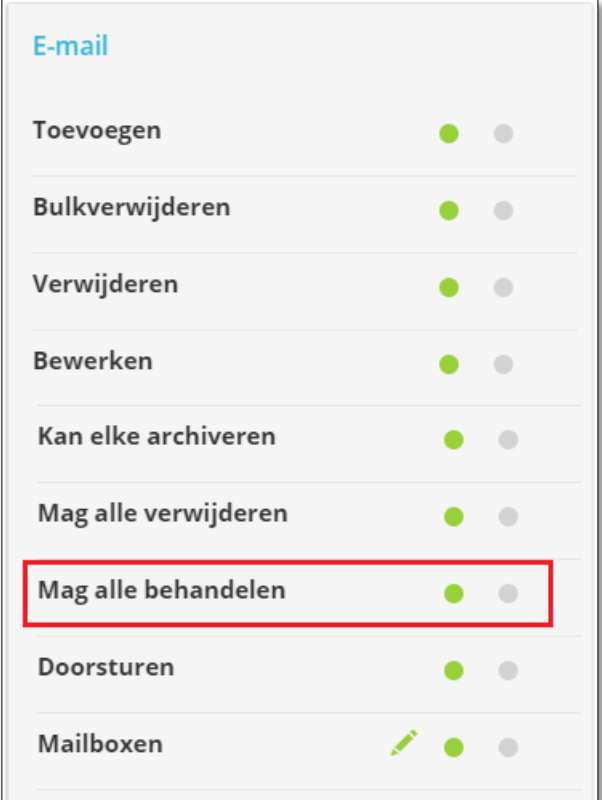

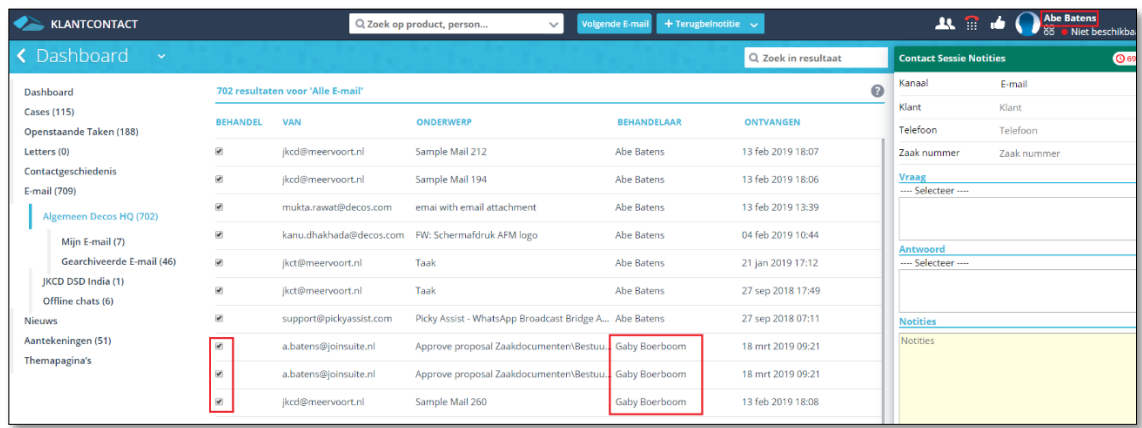

#### <span id="page-21-0"></span>1.20. Geassocieerde informatie bij ontvangen E-mails

Vanaf versie 4.1 biedt JKC de mogelijkheid om bij een ontvangen E-mail te controleren of er een klant (persoon of organisatie/vertegenwoordiger) gevonden kan worden.

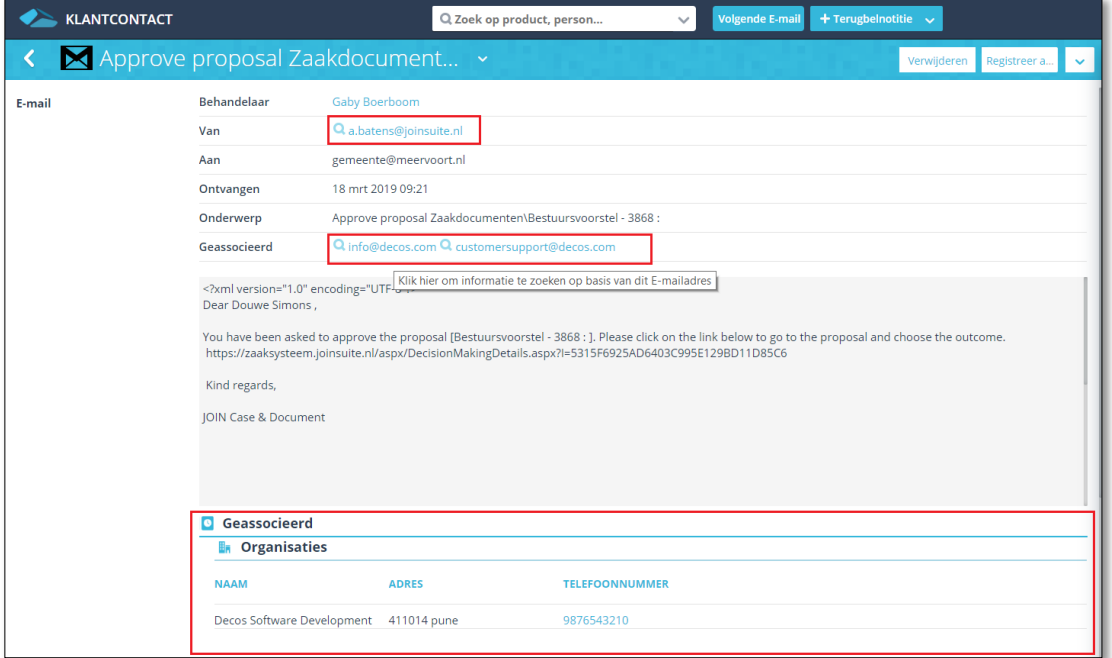

#### <span id="page-21-1"></span>1.21. Medewerker zoeken op Afdeling en Functie

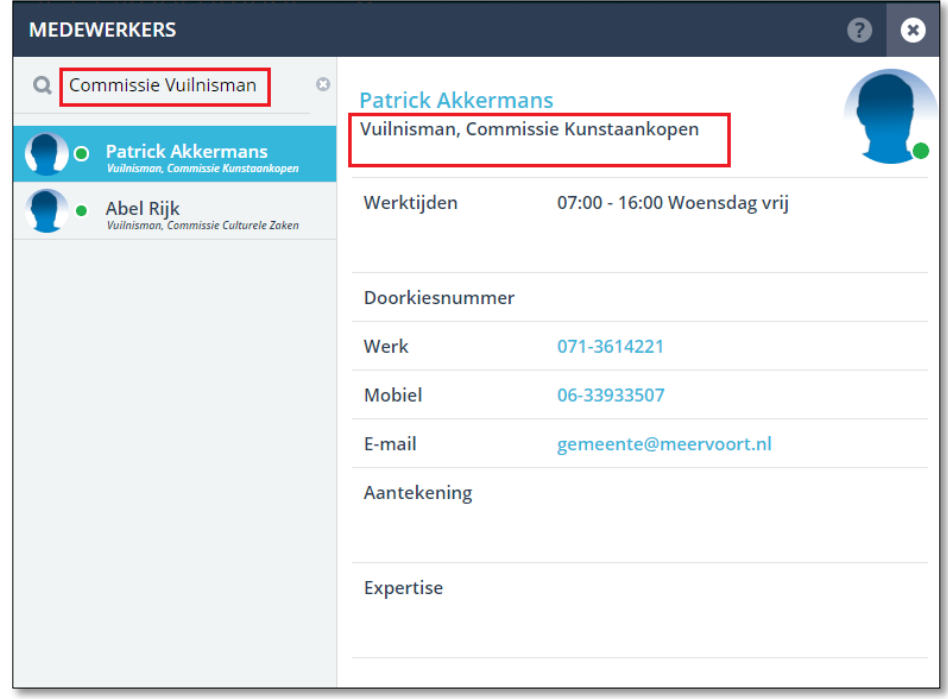

#### <span id="page-22-0"></span>1.22. Mitel telefoon integratie nawerktijd

Via JKC kan worden ingesteld dat er na het beëindigen van een telefoongesprek niet direct een nieuw gesprek wordt aangeboden. Hierdoor heeft de gebruiker de tijd om de contactregistratie af te ronden. (deze optie kan overigens ook aan de Mitel centrale kant worden ingesteld als een standaard nawerktijd)

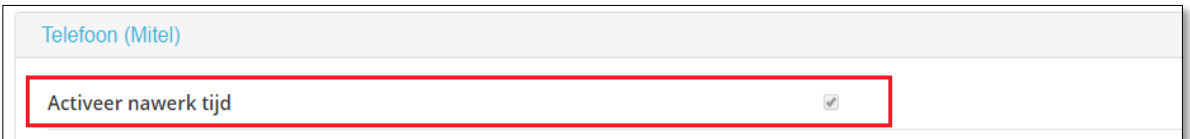

#### <span id="page-22-1"></span>1.23. Automatisch registreren van doorkiesnummer

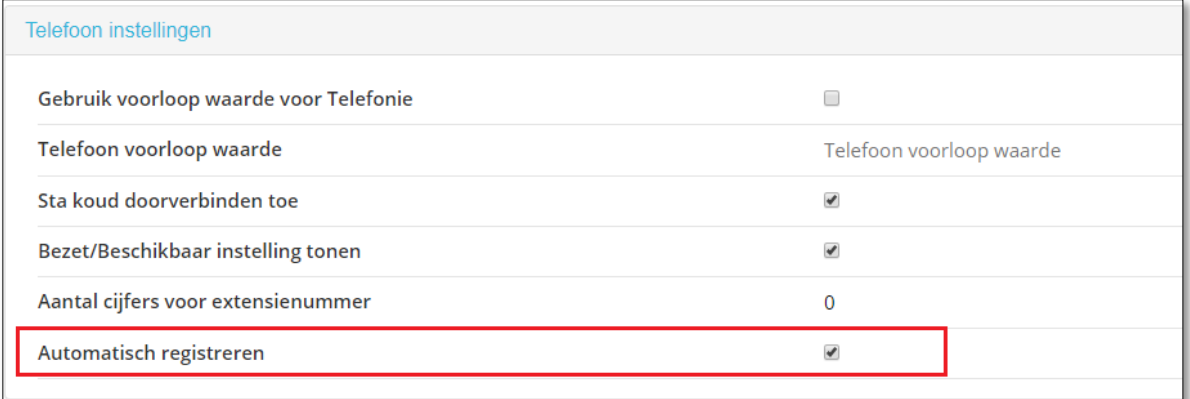

#### <span id="page-22-2"></span>1.24. Management rapportage: Weekenden in grafieken

Organisaties die ook op zaterdag of zondag open zijn, kunnen deze instelling activeren.

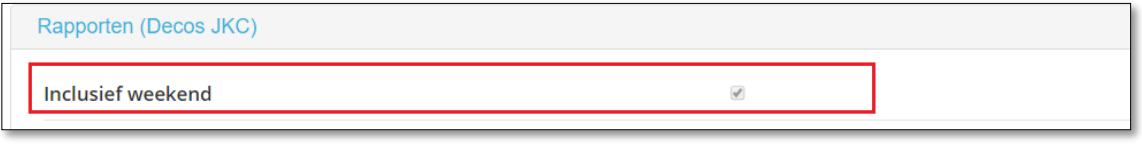

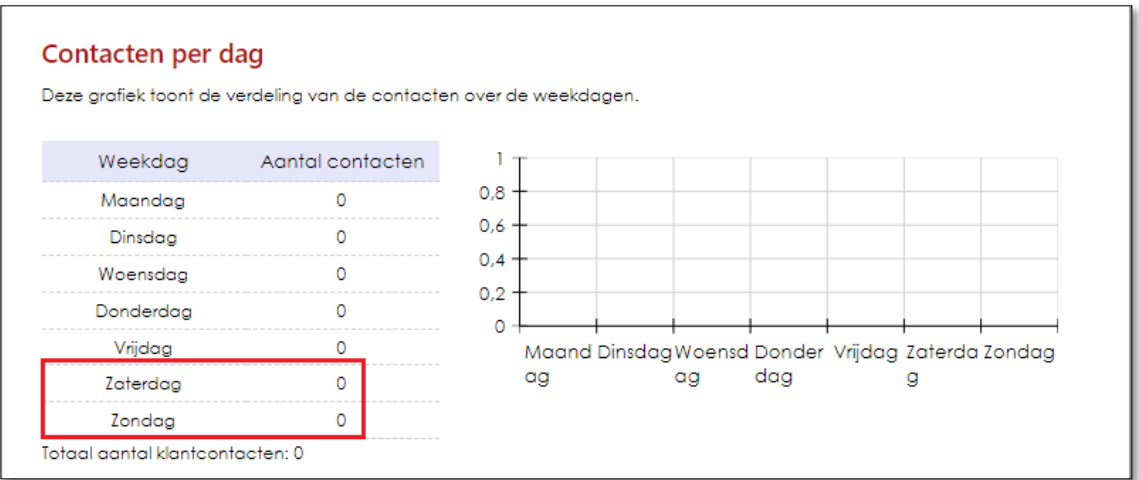

### <span id="page-23-0"></span>1.25. Alle wijzigingen

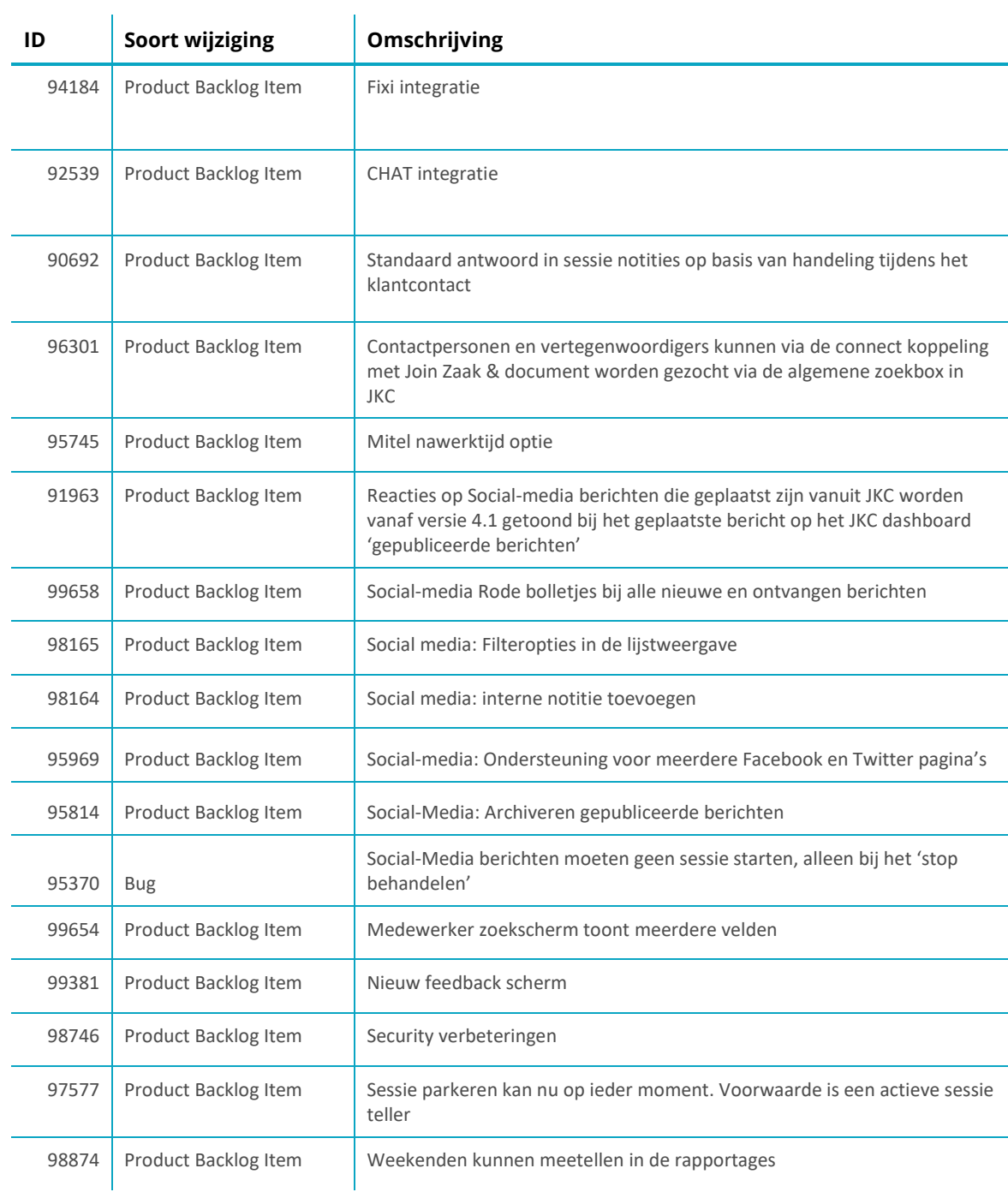

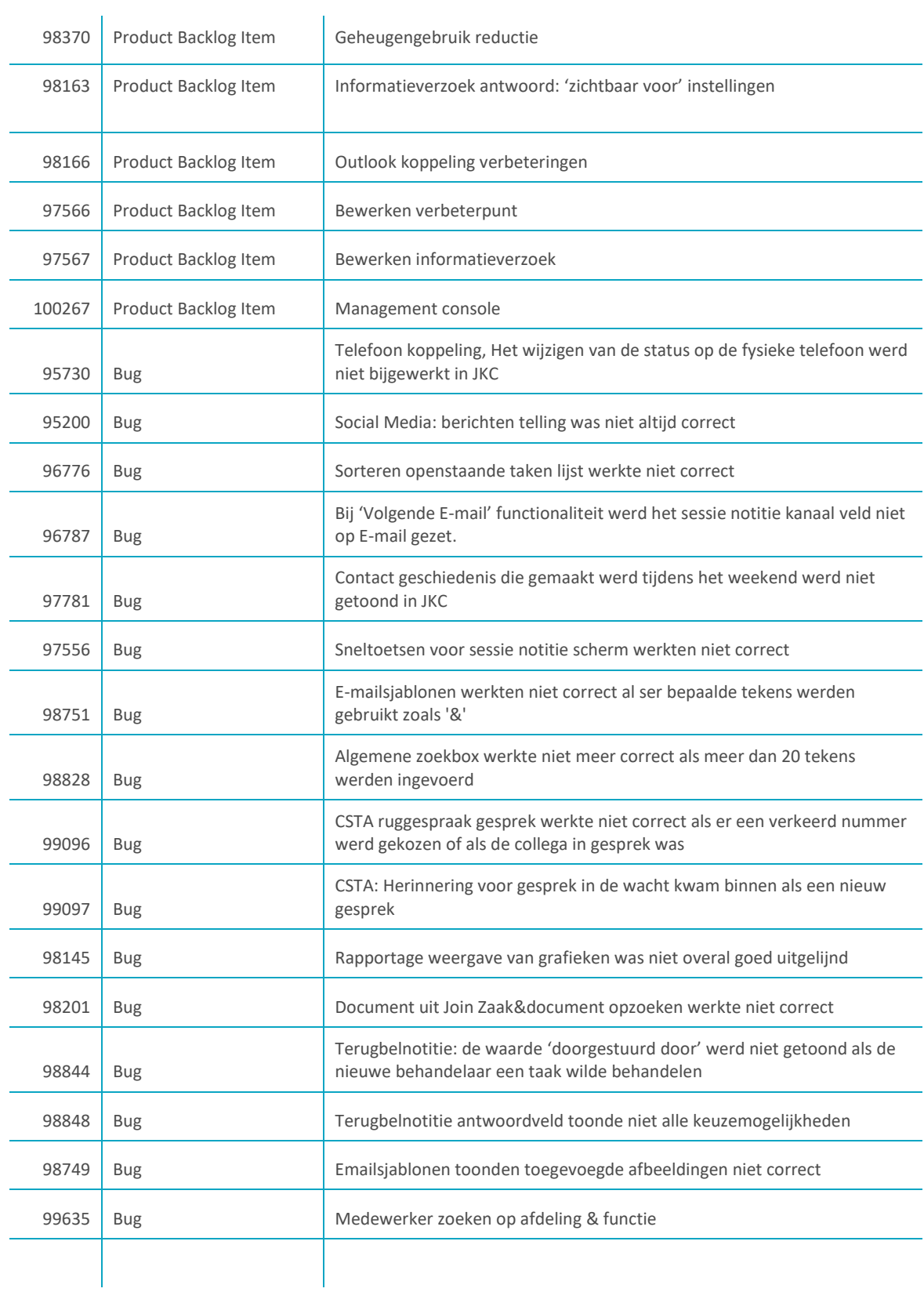